## **WORKDAY QUICK REFERENCE WITHHOLDING ELECTIONS**

- (1) Log-In to Workday
- (2) Select the Pay worklet

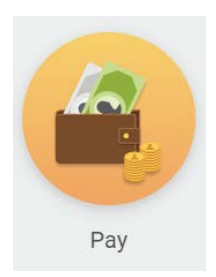

(3) In the Actions Column, select "Withholding Elections"

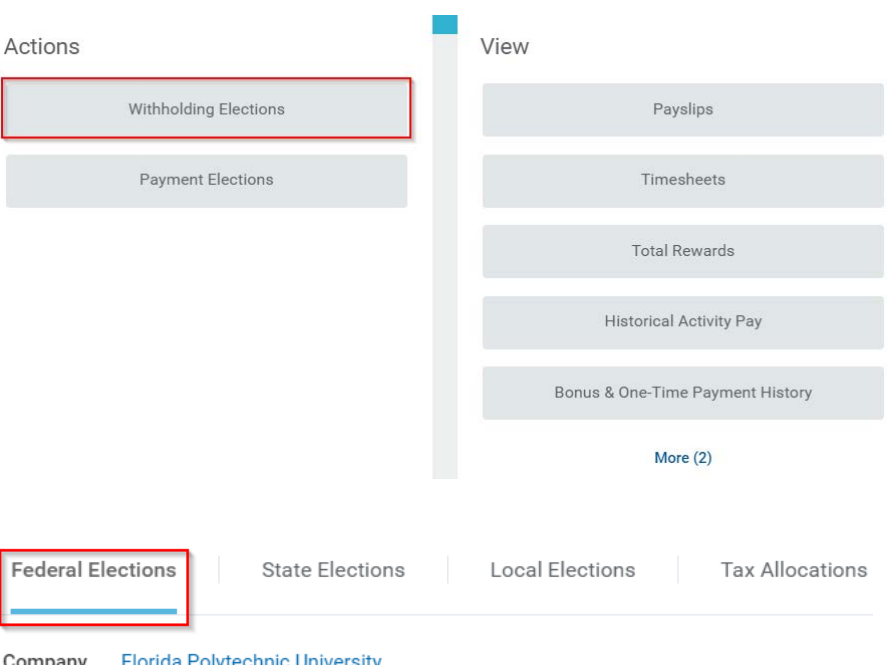

(4) Update your Federal Elections by choosing the Federal Elections tab, then selecting "Update"

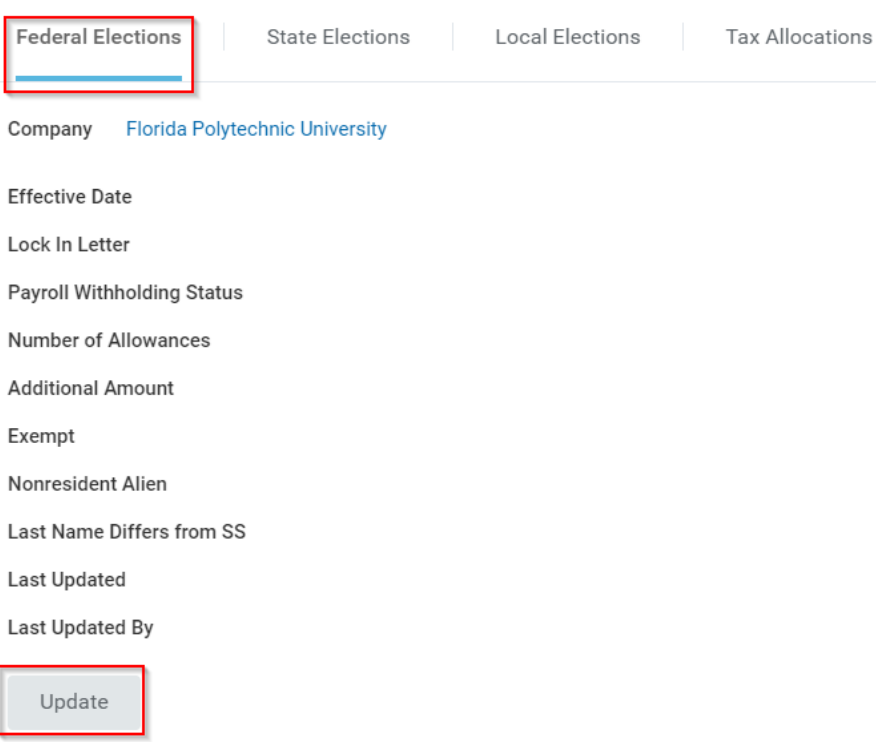

(5) Select the calendar icon to modify the "Effective Date"

> Note: the effective date may be the date of this entry or future effective date

## **Complete Federal Elections**

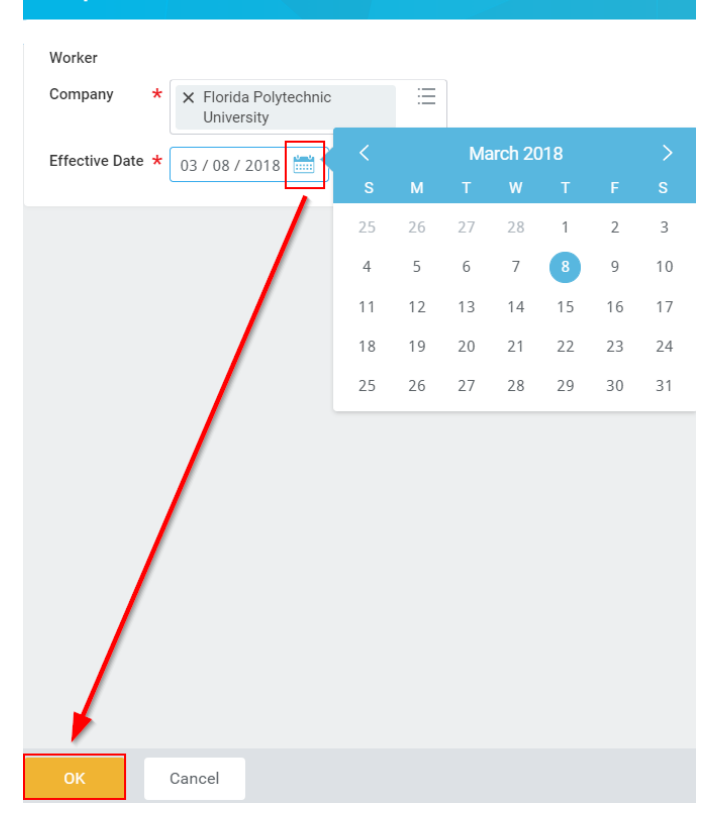

## (6) Enter your new withholding information, select "I Agree", then choose "OK"

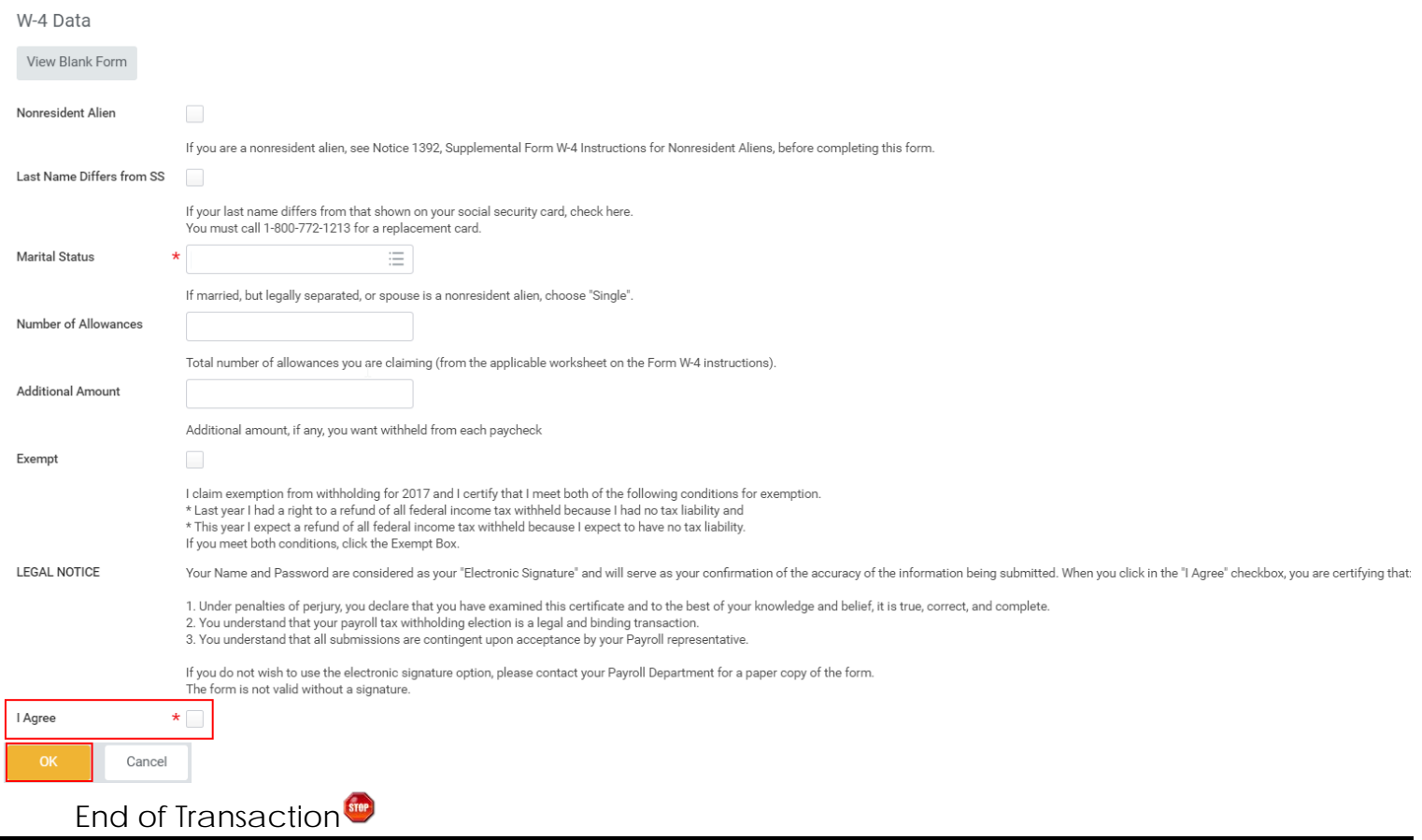